### SAS 5 – Getting Data into SAS

## SAS Data Files

- SAS Binary data files
	- .sas7bdat is the current format. These files work cross-platform in both Windows and Unix environments
	- .sd2 and .sd7 are older, Windows-only data files
	- PROC CPORT produces special binary SAS files that can be CIMPORT-ed on any OS.
- SAS ASCII data files
	- XPORT engine files produce ASCII SAS files that can be imported into SAS on any OS.

## Data Conversion Software

- If you are on an SSCC computer and want to convert data from some binary file (Stata, SPSS, Excel) to SAS
	- Stat/Transfer
	- DBMS/Copy

# SAS Built-in Conversion

- SAS itself has the capacity to convert some foreign data files
	- Library engines (SPSS)
	- PROC IMPORT (Excel)
	- GUI Data Import (Excel, comma-separated values)

## Text Data Documentation

- Base SAS
	- SAS Language Reference: Concepts
	- DATA Step Concepts
	- Reading Raw Data
- Base SAS
	- SAS 9.2 Language Reference: Dictionary
	- Dictionary of Language Elements
	- Statements
		- INFILE
		- INPUT

## Text Data Overview

• Sources

– In-line, from a file, or from a URL

- Lines to read/skip
- Observation delimiter(s)
	- End of line, m lines, n data values, or some combination
- Value delimiter(s)

– Spaces, commas, columns, relative position

# Text Data Overview (cont.)

- Standard data values or formatted data
	- Numbers with commas, dollar signs, dates, and times all require informats
- Text qualifiers
	- Can a data value delimiter sometimes be valid as character data? (e.g. spaces or commas)
- Missing values
	- Multiple delimiters, blank columns, special characters, special numerical values

## Text Data Sources: in-line

### • In-line data

data club1; input idno name \$ team \$ strtwght endwght; datalines; 1023 David red 189 165 1049 Amelia yellow 145 124 1219 Alan red 210 192 1246 Ravi yellow 194 177 1078 Ashley red 127 118 1221 Jim yellow 220 . ;

• Nice for examples, you see this a lot in documentation

## Text Data Sources: files

### • Input text from a file

```
data club2; 
    infile "y:\sas\text data\weight loss club.txt";
    input idno name $ team $ strtwght endwght; 
run;
```
• This is what you see the most of in practice. It is always a good idea to look at your text file with a text editor/word processor before you write your DATA step.

## Text Data Sources: URLs

### • Input text from a file on the Internet

#### filename wlclub url

"http://www.ssc.wisc.edu/~hemken/SASworkshops/data/weightlossclub.txt"; data club3;

#### infile wlclub; input idno name \$ team \$ strtwght endwght; weightchange = endwght - strtwght; run;

• Nice for examples/teaching

## One observation per line

```
data weight;
   input PatientID $ Week1 Week8 Week16;
   loss=Week1-Week16;
datalines;
2477 195 177 163
2431 220 213 198
2456 173 166 155
2412 135 125 116
;
```
• This is a very typical layout for text files.

## Several observation per line

```
data weight;
   input PatientID $ Week1 Week8 Week16 @@;
   loss=Week1-Week16;
datalines;
2477 195 177 163 2431 220 213 198
2456 173 166 155 2412 135 125 116
;
```
• This is common in examples (in the documentation).

## Several lines per observation

data weight; input PatientID \$ Week1 Week8 Week16; loss=Week1-Week16; datalines; 2477 195 177 163 2431 220 213 198 2456 173 166 155 2412 135 125 116 ;

• "flowover"

# Several lines per observation (cont)

```
data weight;
    input PatientID $; 
    input Week1 Week8 Week16;
    loss=Week1-Week16;
datalines;
2477 
195 177 163
2431 
220 213 198
2456 
173 166 155
2412 
135 125 116
;
```
• Multiple input statements

### Value delimiters

### • List data (space delimited)

Lucky 2.3 1.9 . 3.0 Spot 4.6 2.5 3.1 .5 Tubs 7.1 . . 3.8 Hop 4.5 3.2 1.9 2.6 Noisy 3.8 1.3 1.8 1.5 Winner 5.7 . . .

### • Fixed data (column delimited)

Lucky 2.31.9 3.0 Spot 4.62.53.1 .5 Tubs 7.1 3.8 Hop 4.53.21.92.6 Noisy 3.81.31.81.5 Winner5.7

# List data

```
data toads;
   input name $ hop1 hop2 hop3 hop4;
datalines;
Lucky 2.3 1.9 . 3.0
Spot 4.6 2.5 3.1 .5
Tubs 7.1 . . 3.8
Hop 4.5 3.2 1.9 2.6
Noisy 3.8 1.3 1.8 1.5
Winner 5.7 . . .
;
```
- Character variable names are followed with "\$", otherwise numeric is the default type
- Missing values usually require some sort of placeholder

### Fixed data

```
data toads2;
  input name $ 1-6 hop1 7-9 hop2 10-12 hop3 13-15 hop4 16-18;
datalines;
Lucky 2.31.9 3.0
Spot 4.62.53.1 .5
Tubs 7.1 3.8
Hop 4.53.21.92.6
Noisy 3.81.31.81.5
Winner5.7
;
```
- Names of character variables are followed with "\$"
- Missing data values can just be blank (spaces)

# Qualifiers and delimiters

• Sometimes a delimiter is also valid as part of a data value

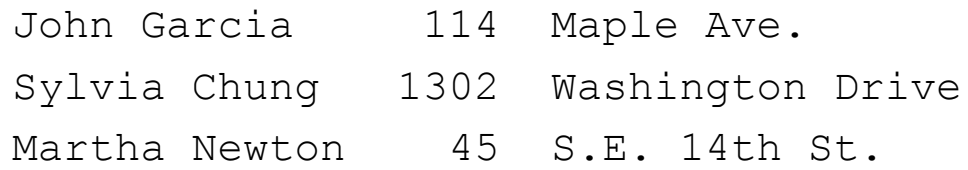

### • With character value qualifiers

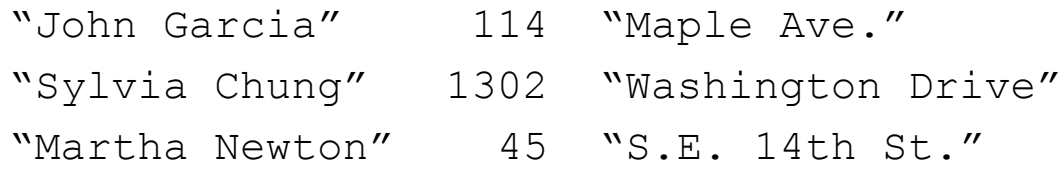